# Ejemplo de Configuración de Túnel L2TPv2 Iniciado por el Cliente con ISR4000 que Actúa como Servidor  $\overline{a}$

## Contenido

Introducción **Prerequisites Requirements** Componentes Utilizados **Background Configurar** Diagrama de la red **Configuraciones** Configuración en el router cliente Configuración en el ISR4451 que actúa como servidor **Verificación** Verificación en el router cliente Verificación en el ISR4000 que actúa como servidor **Troubleshoot** Información Relacionada

## Introducción

Este documento describe cómo configurar un túnel de protocolo de túnel de capa 2 (L2TPv2) iniciado por el cliente con un router de servicios integrados Cisco serie 4000 - ISR4451-X/K9 (ISR4000) que actúa como servidor.

## **Prerequisites**

### **Requirements**

Cisco recomienda cumplir estos requisitos antes de realizar esta configuración:

- Licencia Active appxk9 en el ISR4451-X/K9 que actúa como servidor
- Conectividad de capa 2 entre el router cliente y el servidor

Nota: Este documento se creó con un Cisco 887VA como router cliente. Sin embargo, el

cliente también puede ser una máquina de Microsoft Windows.

#### Componentes Utilizados

Este documento no tiene restricciones específicas en cuanto a versiones de software y de hardware.

The information in this document was created from the devices in a specific lab environment. All of the devices used in this document started with a cleared (default) configuration. If your network is live, make sure that you understand the potential impact of any command.

## **Background**

Las implementaciones de tunelización de Virtual Private Dialup Network (VPDN) iniciadas por el cliente permiten a los usuarios remotos acceder a una red privada a través de una infraestructura compartida con protección integral de datos privados. La tunelización VPDN iniciada por el cliente no requiere seguridad adicional para proteger los datos entre el cliente y el servidor de acceso a red (NAS) ISP.

Restricción: appxk9 debe estar activo en el router ISR4000. Sin esta licencia, la ruta se instalará hacia el cliente al final de la negociación PPP, pero la conectividad de Capa 3 entre el cliente y el servidor no se establecerá

## **Configurar**

Nota: Use la [Command Lookup Tool \(clientes registrados solamente\) para obtener más](//tools.cisco.com/Support/CLILookup/cltSearchAction.do) [información sobre los comandos usados en esta sección.](//tools.cisco.com/Support/CLILookup/cltSearchAction.do)

### Diagrama de la red

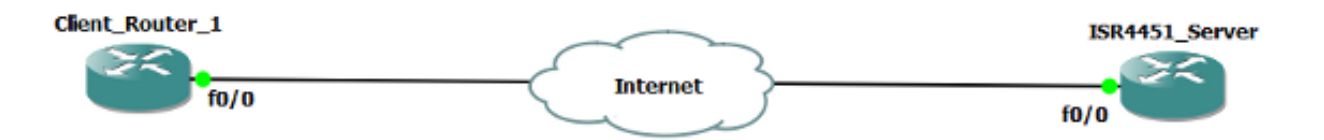

#### **Configuraciones**

Aquí se muestra un ejemplo de la configuración en el router cliente:

```
!
l2tp-class CISCO
!
pseudowire-class CLASS
 encapsulation l2tpv2
 ip local interface Vlan333
!
interface FastEthernet0/0
 switchport access vlan 333
 no ip address
 no keepalive
!
interface Virtual-PPP1
 ip address negotiated
 ppp chap hostname cisco@cisco.com
 ppp chap password 0 cisco
 pseudowire 10.1.1.2 1 pw-class CLASS !! Specifies the IP address of the tunnel
server and the 32-bit virtual circuit identifier (VCID) shared between the
devices at each end of the control channel.
!
interface Vlan333
 ip address 10.1.1.1 255.255.255.0
!
```
#### Configuración en el ISR4451 que actúa como servidor

Aquí se muestra un ejemplo de la configuración en ISR4000 que actúa como servidor:

```
vpdn enable
!
vpdn-group 1
 accept-dialin
 protocol l2tp
 virtual-template 1
 terminate-from hostname CLIENT
 no l2tp tunnel authentication
!
license boot level appxk9 !! License must be appxk9
username cisco@cisco.com password 0 cisco
!
interface Loopback1
 ip address 192.168.1.2 255.255.255.0
!
interface FastEthernet0/0
 ip address 10.1.1.2 255.255.255.0
 negotiation auto
!
ip local pool TEST 10.1.1.3 10.1.1.100
!
interface Virtual-Template1
 ip unnumbered Loopback1
 peer default ip address pool TEST
 ppp authentication chap
!
```
### Verificación

Utiliza esta sección para verificar su configuración.

La herramienta de interpretación de información de salida (disponible para clientes registrados únicamente) admite ciertos comandos show. Utilice la herramienta para ver una análisis de información de salida del comando show.

#### Verificación en el router cliente

Ingrese estos comandos para verificar la configuración en el router del cliente:

CLIENT#**show vpdn session** L2TP Session Information Total tunnels 1 sessions 1 LocID RemID TunID Username, Intf/ State Last Chg Uniq ID Vcid, Circuit 9886 40437 48058 1, Vp1 est 00:17:51 17 !! Session up since 17:51 Minutes CLIENT#**show caller ip** Line User IP Address Local Number Remote Number <-> Vp1 SERVER 192.168.1.2 - - - - in !! Tunnel Server CLIENT#**ping 192.168.1.2 !! Tunnel Server Reachable** Type escape sequence to abort. Sending 5, 100-byte ICMP Echos to 192.168.1.2, timeout is 2 seconds: !!!!! Success rate is 100 percent  $(5/5)$ , round-trip min/avg/max =  $1/1/1$  ms CLIENT#**show ppp all** Interface/ID OPEN+ Nego\* Fail- Stage Peer Address Peer Name ------------ --------------------- -------- --------------- -------------------- Vp1 LCP+ IPCP+ CDPCP- LocalT 192.168.1.2 SERVER

#### Verificación en el ISR4000 que actúa como servidor

Vi3.1 cisco@cisco.com \

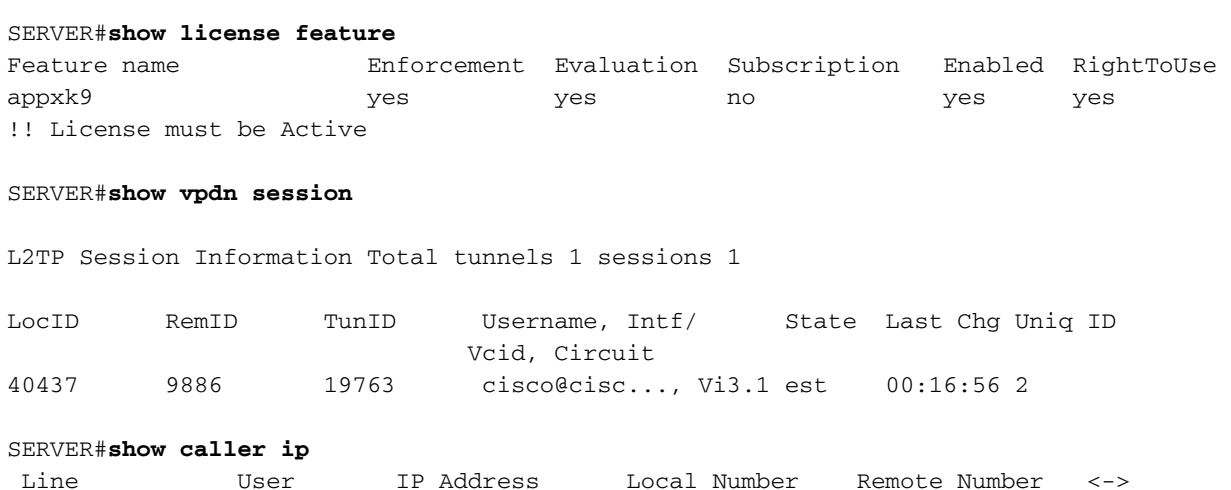

SERVER#**ping 10.1.1.4** !! Client reachable Type escape sequence to abort. Sending 5, 100-byte ICMP Echos to 10.1.1.4, timeout is 2 seconds: !!!!! Success rate is 100 percent (5/5), round-trip  $min/avg/max = 1/1/1$  ms

### **Troubleshoot**

Nota: Consulte Información Importante sobre Comandos de Debug antes de usar un comando debug.

Utilice procedimientos estándar VPDN/ L2TP/ PPP para resolver cualquier problema. Sin embargo, esta lista de depuraciones también puede ser útil.

debug ppp events debug ppp error debug ppp negotiation debug vpdn error debug vpdn event debug vpdn l2x events debug vpdn l2x errors debug l2tp error debug l2tp event debug vtemplate event debug vtemplate error debug vtemplate cloning

### Información Relacionada

- [Configuración de la Marcación Iniciada por el Cliente en Tunelización VPDN](//www.cisco.com/c/es_mx/td/docs/ios/vpdn/configuration/guide/15_1/vpd_15_1_book/client_init_dial-in.html)
- [Soporte Técnico y Documentación Cisco Systems](//www.cisco.com/cisco/web/support/index.html?referring_site=bodynav)